УДК 378.147

## **В.Л. Крепкогорский**

доктор физико-математических наук, доцент Казанский государственный архитектурно-строительный университет, г. Казань, Россия

# **ДИСТАНЦИОННОЕ ОБРАЗОВАНИЕ ВО ВРЕМЯ ЭПИДЕМИИ КОВИДА**

**Аннотация.** Внезапный переход на дистанционный формат обучения математике создал для преподавателей множество проблем. Недостатки дистанционного метода очевидны. Слабая обратная связь, нет живого общения, трудно организовать обсуждение поиска путей решения задачи. Наконец, как проконтролировать знания студента. В этой заметке я хочу рассказать, как мы проводили практические занятия и экзамены. Наконец не нужно думать, что дистанционное обучение создало только проблемы. На занятиях мы используем компьютер. Это позволяет сделать преподавание более наглядным, использовать новые методы. В заметке обсуждаются такие возможности на примере программы Excel.

**Ключевые слова:** математика; дистанционное образование; преподавание в условиях эпидемии.

### **DOI: 10.25206/2307-5430-2020-8-153-158**

**Введение**. Дистанционное образование было популярной темой еще до эпидемии и вынужденного перехода на «удаленку». Интернетовские поисковики легко могут найти сотни статей по этому вопросу. Аналитический обзор этой информации можно найти в статье С.В.Зенкиной и О.П.Панкратовой [1]. Несмотря на обилие источников, методик и приемов при переходе к on line образованию мы столкнулись с определенными трудностями.

**Практические занятия**. Одна из главных проблем дистанционного образования, как организовать обсуждение задач и теорем. Это невозможно сделать, если просто сообщить студенту как решается задача. Надо поставить вопрос и дождаться ответа. На обычном занятии это получается автоматически. Для того чтобы достичь этого на «удаленке» приходится проявлять некоторую изобретательность. Рассмотрим, как это делалось у нас.

Практические занятия проводились с помощью программ «Zoom» и «WhatsApp». На первой половине занятия преподавателем разбиралась теория и типовые задачи по данной теме. На второй половине студенты решали задачи самостоятельно, записывали решения в своих тетрадях, фотографировали и присылали преподавателю по вацапу. Первые несколько человек получали за решения 2 балла, те, кто присылал с некоторым опозданием – 1 балл. И наконец, были такие, которые присылали ответы на следующий день. Они получали 0,5 баллов. Так как присылались фотографии рукописей, которые заметно отличались по почерку, то даже самые отстающие студенты должны были, как минимум переписать решения своей рукой.

Недостатком виртуальных конференций с помощью программы Zoom является слабая обратная связь. На обычном занятии студенты решают задачи на доске. Здесь это трудно сделать, так как средства письма в этой программе очень несовершенны. Поэтому при разборе теории использовалась программа «PowerPoint», которая позволяет не только сообщить слушателям как решать данную задачу, но и наладить обсуждение этого вопроса.

Рассмотрим, как пример, практическое занятие, в котором рассматривается формула полной вероятности. Сначала напоминается теория.

Формула полной вероятности имеет вид

$$
P(A) = \sum_{k=1}^{n} P(H_k) P(A/H_k),
$$
 (1)

где  $H_1, H_2, ... H_n$  – промежуточные гипотезы.

Задача. В группе 20 лыжников, 6 велосипедистов, 4 бегуна. Вероятность выполнить квалификационную норму такова: для лыжника – 0,9; для велосипедиста – 0,8; для бегуна – 0,75. Найти вероятность того, что выбранный наугад спортсмен выполнит норму.

Решение. При подготовке к занятию преподаватель активизирует в программе PowerPoint с помощью опции «Анимация» отдельные фрагменты решения, выбирая из меню способ предъявления фрагмента: «Возникновение», «Вылет», «Плавное проявление» и т.д. Фрагменты автоматически нумеруются

# $\sqrt{1}$ ,  $\sqrt{2}$ ,  $\sqrt{3}$ ,  $\sqrt{4}$ ,

 $\boxed{1}$  гипотезы:  $H_1$  – наугад выбран лыжник;  $H_2$  – выбран велосипедист;  $H_3$ – выбран бегун.

2 вероятности

$$
P(H_1) = \frac{20}{30} = \frac{2}{3}; \quad P(H_2) = \frac{6}{30} = \frac{1}{5}; \quad P(H_3) = \frac{4}{30} = \frac{2}{15}.
$$

3 условные вероятности

$$
P(A/H_1) = 0.9
$$
;  $P(A/H_2) = 0.8$ ;  $P(A/H_3) = 0.75$ 

4 Ответ задачи

$$
P(A) = \frac{2}{3} \cdot 0.9 + \frac{1}{5} \cdot 0.8 + \frac{2}{15} \cdot 0.75 = 0.86.
$$

Во время занятия активизируется опция «Показ слайдов». На экране появляются формула (1) и условие задачи. Фрагменты  $\lceil 1 \rceil, \lceil 2 \rceil, \lceil 3 \rceil, \lceil 4 \rceil$  не видны. Преподаватель задает вопрос. «Какие события в данном случае соответствуют гипотезам  $H_1, H_2, H_3$ ?». После обсуждения преподаватель поворачивает колесико мышки и на экране возникает утверждение [1]. Затем обсуждается вопрос «чему равны вероятности гипотез  $H_1$ ,  $H_2$ ,  $H_3$ ?». Поворот колесика и на экране появляются равенства [2]. Следующий вопрос «чему равны **условные вероятности**  $(A/H_i)$ ? ». Ответ дают равенства  $\overline{3}$ . Последний вопрос об окончательном ответе задачи. Ответ – равенство  $\boxed{4}$ .

#### Экзамены.

За время дистанционного обучения проводился ряд экзаменов. Обычные экзамены за семестр, за год, вступительные экзамены для заочников, выпускников строительных техникумов, иностранцев и т.д.

На вступительных экзаменах множество абитуриентов разбивалось на небольшие группы. В каждой группе за порядком наблюдал проктор. Это специальный человек, возможно преподаватель с другой кафедры, в задачу которого входило не прием экзаменов, а контакт с абитуриентами, помощь им, если возникают вопросы с программами, средствами связи и наблюдение за тем как готовятся абитуриенты. Вступительный экзамен состоял из двух частей. В первую половину дня абитуриенты решали задачи. При этом использовалась программа Moodle. Во второй половине проводилось устное собеседование. Есть мнение, что экзаменатор на экзамене on line не должен задавать вопросы вслух, так как их слишком просто транслировать третьему лицу. Поэтому были заготовлены письменные вопросы, на которые абитуриенты должны отвечать устно за 5-10 минут. Ниже приводится вариант задания.

Задание для устного опроса.

1) Что такое функция? Область определения. Множество значений.

2)  $\log_2(16 \times 16 \times 16 \times 16) = ?$ 

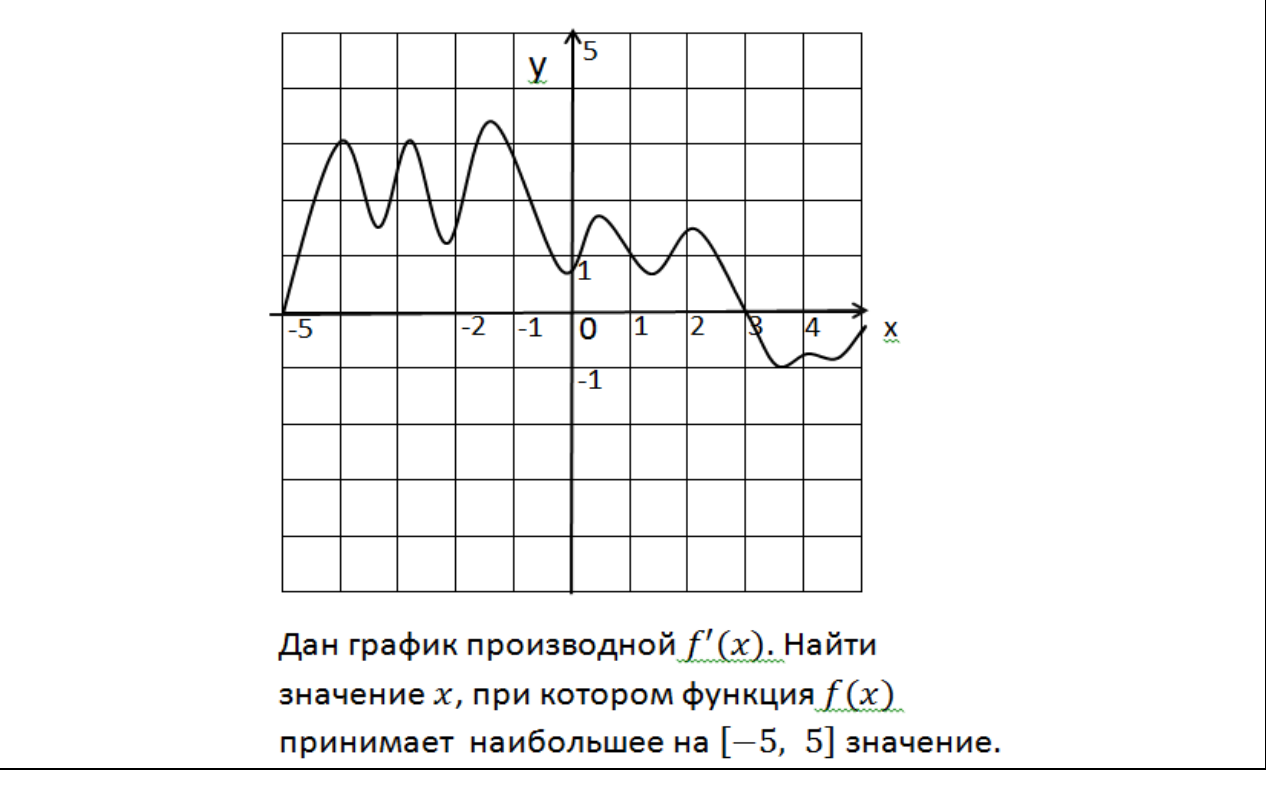

Рис. 1. Вариант задания для устного опроса

## Использование программы Excel для вычисления на лекции или на практических занятиях.

Традиционно практические занятия по высшей математике проводятся в обычном классе без применения компьютера. При дистанционном обучении мы можем производить прямо на экране вычисления с помощью различных вычислительных программ. Известны работы, в которых для дистанционного изучения математики используются программы Excel [2,3], MathCAD [4] и другие.

Например, с помощью программы Excel можно производить вычисления, строить графики, многоугольники распределения. Продемонстрируем ее возможности на примере следующих задач о биномиальном распределении.

Задача. Произведено 8 испытаний, в каждом из которых событие А может произойти с вероятности 0,6. Случайная величина Х равна числу событий А. Построить ряд распределения Х, многоугольник распределения и график функции распределения.

При решении задачи используем функцию БИНОМ.РАСП. При активации этой функции на экране возникает диалоговое окно. Это таблица, заполняя которую следует ответить на вопросы:

1) число успехов (число событий A) =  $k$ ;

- 2) число испытаний =8;
- 3) вероятность успеха = 0,6;
- 4) интегральная (предлагается два ответа: «Ложь» и «Истина».

Слово «Ложь» здесь используется условно, оно означает, что будет вычислена вероятность в точке по формуле Бернулли, т.е.  $P(X = k)$ . Если в последней графе написать «Истина», то возвращен будет ответ  $P(X \le k)$ .

Если в ответ на первый вопрос дать ссылку на ячейку в таблице «Excel», то с помощью опции «Автозаполнение» можно продолжить вычисления и найти вероятности  $P(X = k)$  при всех значениях  $k = 0, 1, 2, ..., 8$ . Теперь можно построить графики функций  $f_1(k) = P(X = k)$  (рис.2) и  $f_2(k) = P(X \le k)$  $(pnc.3)$ .

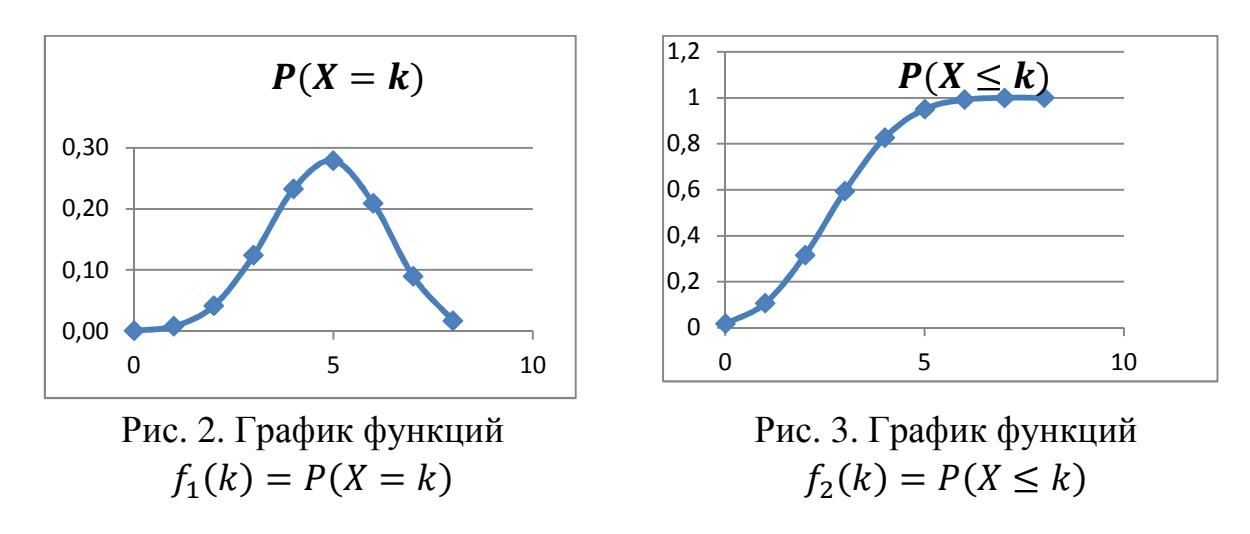

Выводы. Системы дистанционного преподавания имеют существенные недостатки. Слабая обратная связь, не слишком достоверные результаты экзаменов и контрольных, нет живого общения со студентами. В тоже время считаю, что вынужденная экскурсия в мир обучающих онлайн программ была полезна для преподавателей. Мы освоили новые технологии, приобрели ценный опыт, который может быть использован при обычном контактном преподавании. Например, при демонстрации слайдов, диаграмм на занятии с помощью проектора или при вычислениях на экране проектора с помощью различных программ.

#### Библиографический список

1. Зенкина С.В., Панкратова О.П. Аналитический обзор информационных образовательных технологий // Вестник российского университета дружбы народов. Серия: информатизация образования. - 2017. - Т. 1, № 1. - С. 71-81.

2. Беляева Е. В. Разработка электронного контролирующего программного средства в microsoft excel 2010 // Вестник российского университета дружбы народов. Серия: информатизация образования. – 2014. – Т.1, № 4. – С. 49–57.

3. Бубнов В.А., Садыкова А. Р. Методика проведения практических занятий по математической статистике с использованием информационных технологий // Вестник Российского университета дружбы народов. Серия: информатизация образования. – 2017. – Т. 14, № 3. – С. 290–300.

4. Детушев И.В. О преподавании элементов математического анализа студентам экономических специальностей с использованием современных информационных технологий // Вестник Российского университета дружбы народов. Серия: информатизация образования. – 2014. – Т. 1, № 1. – С. 108–113.

## **Сведения об авторах:**

Всеволод Львович Крепкогорский

Служебный почтовый адрес: 420043, г. Казань, ул.Зеленая, 1, e-mail: vkrepko@mail.ru; spin-соde: 83333-6160.

Научные интересы автора: теория интерполяции линейных операторов в классах банаховых пространствах.